## **Formatieren von Bereichen im Arbeitsblatt**

Wie können Sie Bereiche im Arbeitsblatt formatieren?

1. Die Standardeinstellung für jedes neue Arbeitsblatt kann im Optionen-Menü vorgegeben werden: Σ > Options > Worksheet > Settings for: Numeric > Display as/Decimal places.

2. Einzelne Bereiche formatieren Sie mit Rechtsklick > Format Cells (oder Worksheet-Ribbon > Format).

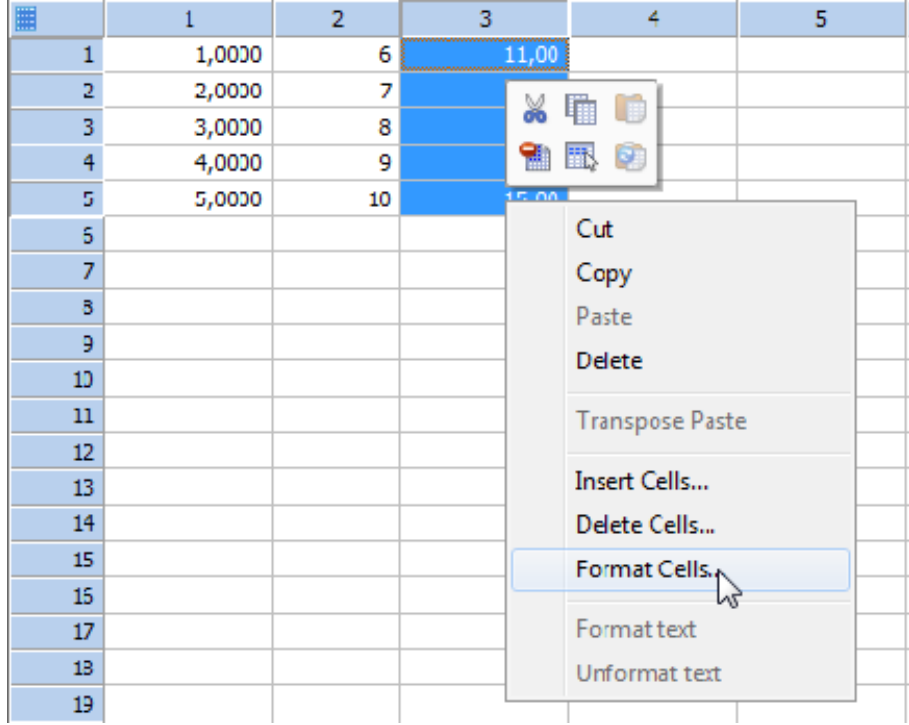

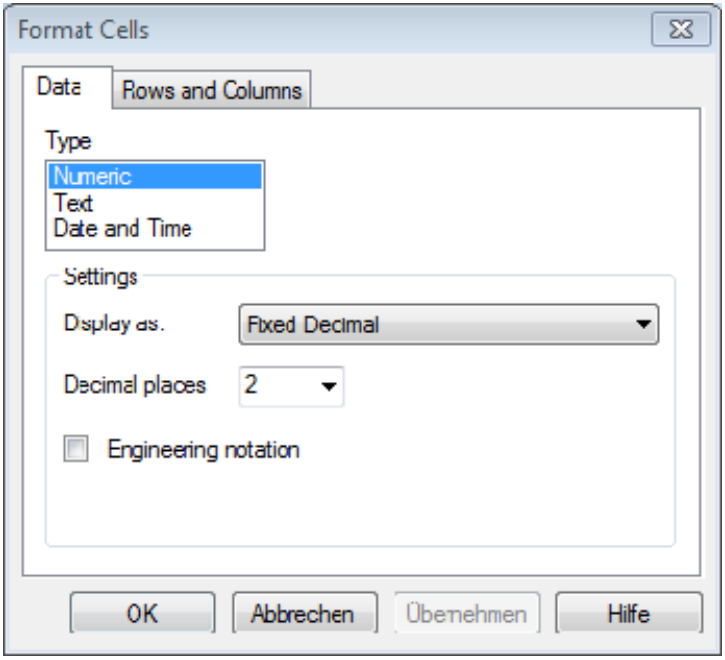

## .**Dezimalstellen beim Kopieren von Werten aus dem Arbeitsblatt**

Wenn Sie Werte aus dem Arbeitsblatt ins Clipboard kopieren und dann in ein Textprogramm einfügen, können Sie wählen, ob die Werte mit den dargestellten Dezimalstellen oder mit der größtmöglichen Zahl von Dezimalstellen eingefügt werden.

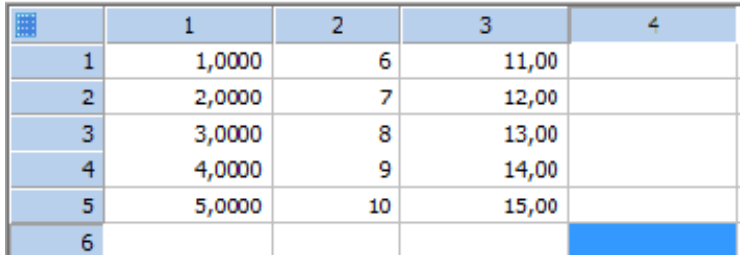

Wählen Sie im dazu Optionen-Menü ( Σ > Options > Worksheet > Settings for: Numeric > Copy and paste):

- full precision

- display precision

Details finden Sie im TechTipp "Export von formatierten Arbeitsblattdaten (Dezimalstellen) über die Zwischenablage" unter http://www.systat.de/TT201607/ExportPrec\_DE.pdf.